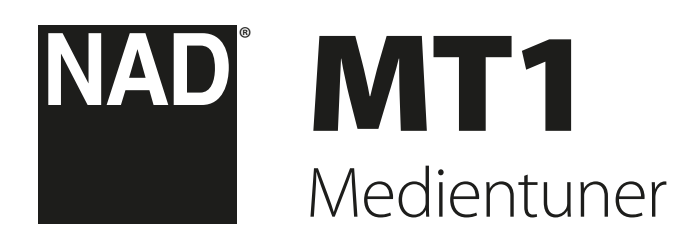

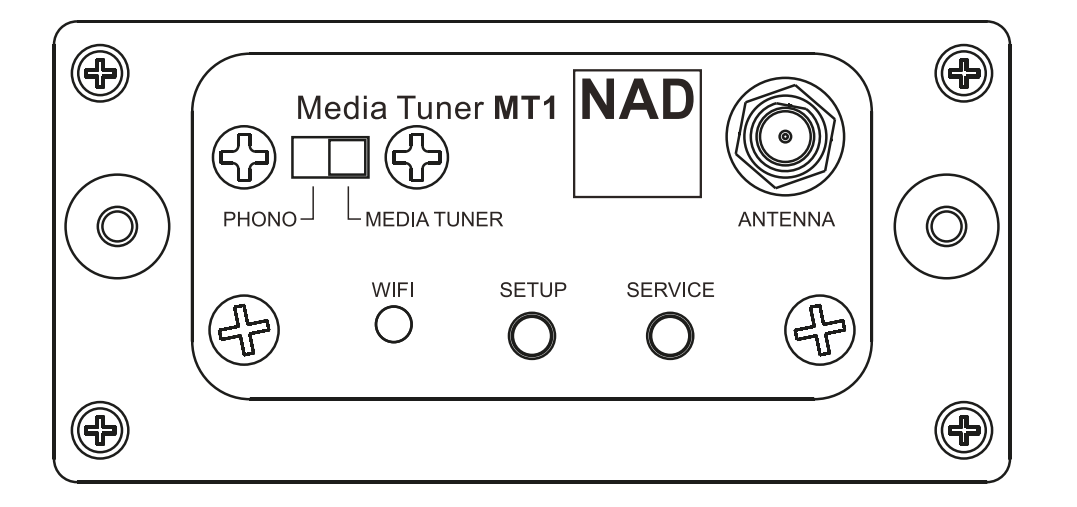

Bedienungsanleitung

#### **SICHERHEITSHINWEISE ZUM NACHSCHLAGEN AUFBEWAHREN. ALLE AUF DEN AUDIOGERÄTEN ANGEBRACHTEN WARN- UND SICHERHEITSHINWEISE BEFOLGEN.**

- **1 Anleitungen lesen**  Alle Sicherheits- und Betriebsanleitungen vor der Gerätebenutzung aufmerksam lesen.
- **2 Anleitungen aufbewahren**  Die Sicherheits- und Betriebsanleitungen zum späteren Nachschlagen aufbewahren.
- **3 Warnungen beachten**  Alle Warnhinweise am Gerät und in der Bedienungsanleitung befolgen.
- **4 Anleitungen befolgen**  Alle Anleitungen für Betrieb und Benutzung des Gerätes befolgen.
- **5 Reinigung**  Vor der gerätereinigung den netzstecker aus der Steckdose ziehen. Keine flüssigen reinigungsmittel oder Spraydosen. Nur mit einem trockenen Tuch reinigen.
- **6 Anschlüsse**  Keine Anschlüsse verwenden, die vom Hersteller nicht empfohlen sind. Sie könnten zu Gefahren führen.
- **7 Wasser und Feuchtigkeit**  Verwenden Sie dieses Gerät nicht in der Nähe von Wasser, z. B. neben einer Badewanne, Waschschüssel, Spüle oder einem Wäschekessel, in einem nassen Keller oder neben Schwimmbecken u. ä.
- **8 Zubehör**  Stellen Sie dieses Gerät nicht auf unstabile Handwagen, Ständer, Stative, Konsolen oder Tische. Wenn das Gerät herunterfällt, könnten Kinder oder Erwachsene schwere Verletzungen davontragen, und das Gerät könnte schwer beschädigt werden. Verwenden Sie nur Handwagen, Ständer, Stative, Konsolen oder Tische, die vom Hersteller empfohlen oder mit dem Gerät zusammen verkauft worden sind. Jeder Geräteeinbau sollte nur in vom Hersteller empfohlenem Einbauzubehör und unter Beachtung der Herstelleranleitung erfolgen.

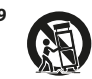

**9** Steht das Gerät auf einem Handwagen, sollte dieser vorsichtig bewegt werden. Schnelles Anhalten, überhöhte Kraftanwendung und unebene Bodenflächen können dazu führen, daß der Handwagen mit dem Gerät umkippt.

- **10 Luftzirkulation**  Schlitze und Gehäuseöffnungen dienen der Luftzirkulation, sollen einen zuverlässigen Betrieb sicherstellen und das Gerät dabei von Überhitzung schützen. Diese Öffnungen dürfen nicht blockiert oder abgedeckt werden. Das Gerät darf daher niemals auf ein Bett, Sofa, einen Teppich oder ähnliche Oberflächen gestellt werden. Es kann nur dann in einer festen Installation wie einem Einbauschrank oder Rack untergebracht werden, wenn für eine ausreichende Lüftung gesorgt wird und die Herstellerhinweise dabei beachtet werden.
- **11 Netzanschluß**  Dieses Gerät darf nur an Spannungsquellen betrieben werden, die im Etikett auf dem Gerät angegeben sind. Wenn Sie nicht sicher sind, welche Spannungsversorgung Sie in Ihrem Hause haben, wenden Sie sich an Ihren Händler oder an das örtliche Elektrizitätswerk. Als erste Maßnahmen zum Trennen des Verstärkers vom Netz wird der Netzstecker aus der Steckdose gezogen. Stellen Sie daher sicher, daß der Netzstecker immer zugänglich ist. Wenn das Gerät für mehrere Monate nicht verwendet wird, das Netzkabel aus der Steckdose ziehen.
- **12 Erdung oder korrekte Polung**  Dieses Gerät ist mit einem gepolten Wechselstromstecker ausgerüstet (ein Stift ist breiter als der andere). Der Stecker paßt nur auf eine Art in die Steckdose. Dies ist eine Sicherheitsvorkehrung. Wenn Sie den Stecker nicht ganz in die Steckdose einstecken können, versuchen Sie es mit umgedrehtem Stecker noch einmal. Paßt der Stecker immer noch nicht, wenden Sie sich an Ihren Elektriker, um die veraltete Steckdose auszutauschen. Versuchen Sie nicht, diese Sicherheitsvorkehrung in irgendeiner Weise zu umgehen.
- **13 Netzkabelschutz**  Das Verlegen von Netzkabeln muß so erfolgen, daß Kabelquetschungen durch Darauftreten oder daraufliegende Gegenstände ausgeschlossen sind. Dabei sollte besonders auf die Leitung in Steckernähe, Mehrfachsteckdosen und am Geräteauslaß geachtet werden.
- **14 Erdung der Außenantenne**  Wird eine Außenantenne oder ein Kabelsystem an das Gerät angeschlossen, sicherstellen, daß die Antenne oder das Kabelsystem geerdet ist, um einen gewissen Schutz gegen Spannungsspitzen und statische Aufladungen zu bieten. Artikel 810 des National Electrical Code, ANSI/NFPA 70, enthält Informationen zur geeigneten Erdung des Antennenmastes und Trägergerüstes, zur Erdung der Leitung einer Antennen-Entladeeinheit, zur Größe des Erders, Position der Antennen-Entladeeinheit, zum Anschließen und zu den Anforderungen von Erdern.

#### **HINWEIS FÜR INSTALLATEURE VON KABEL-TV-SYSTEMEN**

Wir möchten die Installateure von Kabel-TV-Systemen auf den Abschnitt 820-40 des NEC aufmerksam machen, in dem Richtlinien für sachgemäße Erdung zu finden sind und in dem insbesondere festgelegt ist, daß die Kabelerdung mit dem Erdungssystem des Gebäudes verbunden werden soll, und zwar so nahe wie möglich an der Kabeleinführung.

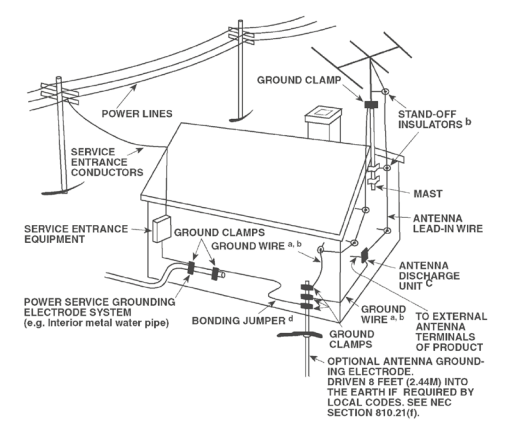

- **15 Blitz**  Ziehen Sie zum besonderen Schutz bei Gewitter oder wenn das Gerät unbeaufsichtigt über längere Zeit nicht verwendet wird, den Netzstecker aus der Steckdose und das Antennenkabel aus der Antennen- oder Kabelsteckdose. Dadurch wird das Gerät vor Blitz- oder Überspannungsschäden geschützt.
- **16 Hochspannungsleitungen**  Eine Außenantennenanlage sollte nicht in direkter Nachbarschaft von Hochspannungsleitungen oder anderen elektrischen Lichtoder Netzleitungen, oder wo sie in solche Spannungsleitungen fallen kann, installiert werden. Bei der Installation eines Außenantennensystems muß äußerst vorsichtig vorgegangen werden, um Hochspannungsleitungen nicht zu berühren. Der Kontakt mit solchen Leitungen kann tödlich sein.
- **17 Überlastung**  Wandsteckdosen, Verlängerungskabel oder integrierte Mehrfachsteckdosen dürfen nicht überlastet werden. Gefahr von elektrischem Schlag und Feuer.
- **18 Eindringen von Fremdkörpern und Flüssigkeiten**  Niemals irgendwelche Fremdkörper durch die Gehäuseöffnungen in das Gerät stecken. Sie könnten Teile mit gefährlichen Spannungen berühren oder einen Kurzschluß auslösen, der ein Feuer verursachen oder zu einem Stromschlag führen könnte. Niemals Flüssigkeiten, welcher Art auch immer, auf das Gerät schütten.

**ACHTUNG: DAS GERÄT DARF KEINEN TROPFENDEN ODER SPRITZENDEN FLÜSSIGKEITEN AUSGESETZT WERDEN, UND FLÜSSIGKEITSGEFÜLLTE GEGENSTÄNDE WIE Z. B. VASEN DÜRFEN NICHT AUF DAS GERÄT GESTELLT WERDEN. WIE BEI ALLEN ELEKTRONISCHEN GERÄTEN DARAUF ACHTEN, DASS AUF KEINE TEILE DES GERÄTES FLÜSSIGKEITEN VERSCHÜTTET WERDEN. FLÜSSIGKEITEN KÖNNEN STÖRUNGEN UND/ODER BRANDGEFAHR VERURSACHEN.**

**19 Ziehen Sie den Geräte** - Netzstecker aus der Steckdose und lassen Sie von qualifizierten Fachkräften eine Reparatur durchführen, wenn:

- **a)** das Netzkabel oder der Netzstecker beschädigt ist.
- **b)** Flüssigkeit in das Gerät geschüttet worden ist oder Fremdkörper hineingefallen sind.
- **c)** das Gerät Regen oder Wasser ausgesetzt worden ist.
- **d)** das Gerät trotz Beachtung der Bedienungsanleitung nicht normal funktioniert. Betätigen Sie nur Einsteller, die in der Bedienungsanleitung erwähnt werden. Die fehlerhafte Einstellung anderer Einsteller kann zu Beschädigung führen und erfordert häufig den enormen Aufwand eines qualifizierten Technikers, um den normalen Geräte-Betriebszustand wiederherzustellen.
- **e)** das Gerät heruntergefallen oder in irgendeiner Weise beschädigt worden ist.
- **f)** wenn das Gerät auffallende Veränderungen in der Leistung aufweist. Dies ist meistens ein Anzeichen dafür, daß eine Reparatur oder Wartung notwendig ist.
- **20 Ersatzteile**  Wenn Ersatzteile benötigt werden, stellen Sie sicher, daß der Servicetechniker Original-Ersatzteile vom Hersteller oder zumindest solche mit denselben Charakteristika wie die Originalteile verwendet hat. Nicht autorisierter Ersatz kann Feuer, elektrischen Schlag oder andere Gefahren verursachen.

# WICHTIGE SICHERHEITSHINWEISE

- **21 Sicherheitsüberprüfung**  Bitten Sie den Servicetechniker nach allen Wartungen oder Reparaturen an diesem Gerät darum, eine Sicherheitsüberprüfung durchzuführen und den einwandfreien Betriebszustand des Gerätes festzustellen.
- **22 Wand oder Deckenmontage**  Das Gerät darf an eine Wand oder Decke nur entsprechend der Herstellerhinweise montiert werden.
- **23 Wärme**  Nicht in der Nähe von Wärmequellen wie Heizkörpern, Warmlufteintrittsöffnungen, Öfen oder anderen wärmeerzeugenden Geräten (einschließlich Verstärkern) installieren.
- **24 Kopfhörer**  Übermäßiger Schalldruck von Ohr- oder Kopfhörern kann zu Gehörverlust führen.
- **25 Batterieentsorgung**  Beim Entsorgen von verbrauchten Batterien, die gesetzlichen Bestimmungen und lokalen Entsorgungsvorschriften beachten. Batterien (Standardbatterien oder eingesetzte Batterien) dürfen nicht übermäßiger Hitze wie z. B. direkte Sonneneinstrahlung, Feuer o. ä. ausgesetzt werden.

#### **WARNUNG**

UM DIE GEFAHR VON FEUER ODER STROMSCHLÄGEN ZU VERRINGERN, SOLLTE DAS GERÄT WEDER REGEN NOCH FEUCHTIGKEIT AUSGESETZT WERDEN.

#### **VORSICHT**

UM EINEN STROMSCHLAG ZU VERHINDERN, MUSS DER STECKER MIT DEM BREITEN STIFT VOLLSTÄNDIG IN DER BREITEN BUCHSE EINGESTECKT WERDEN.

#### **FCC-HINWEIS**

Dieses Gerät entspricht Teil 15 der FCC-Bestimmungen. Der Betrieb ist unter den zwei folgenden Bedingungen zugelassen:

- **1** Dieses Gerät darf keine störenden Interferenzen verursachen; und
- **2** Dieses Gerät muss alle empfangenen Interferenzen aufnehmen, einschließlich Interferenzen, die ein unerwünschtes Betriebsverhalten verursachen können.

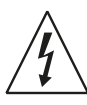

DAS BLITZSYMBOL IN EINEM GLEICHSEITIGEN DREIECK WEIST AUF EINE NICHT ISOLIERTE "GEFÄHRLICHE SPANNUNG" INNERHALB DES GERÄTEGEHÄUSES HIN, DIE MÖGLICHERWEISE AUSREICHT, UM MENSCHEN EINEN STROMSCHLAG ZU VERSETZEN.

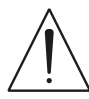

DAS AUSRUFEZEICHEN IN EINEM GLEICHSEITIGEN DREIECK WEIST AUF WICHTIGE BETRIEBS- UND WARTUNGSHINWEISE IN DER MIT DEM GERÄT GELIEFERTEN DOKUMENTATION HIN.

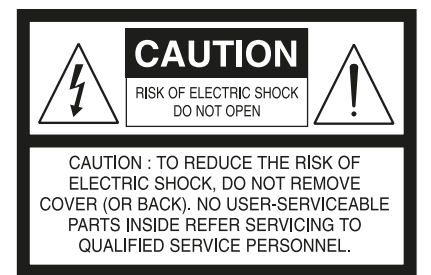

#### **VORSICHT**

Wenn an diesem Gerät Änderungen vorgenommen werden, die von NAD Electronics nicht ausdrücklich genehmigt wurden, kann die Berechtigung zur Verwendung des Geräts aufgehoben werden.

#### **HINWEIS ZUR AUFSTELLUNG**

Um eine ausreichende Lüftung zu gewährleisten, sollte um das Gerät ausreichend Platz vorhanden sein (gemessen an den Außenabmessungen und hervorstehenden Teilen). Es gelten folgende Mindestabstände:

- Linke und rechte Seite: 10 cm Rückwand: 10 cm
- Gehäusedeckel: 10 cm
- 

#### **HINWEISE ZUM UMWELTSCHUTZ**

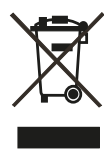

Am Ende seiner Lebensdauer darf dieses Produkt nicht gemeinsam mit herkömmlichem Haushaltsmüll entsorgt werden. Geben Sie es stattdessen bei einer Sammelstelle für die Wiederverwertung elektrischer und elektronischer Geräte ab. Hierauf wird auch durch das Symbol auf dem Produkt, im Benutzerhandbuch und auf der Verpackung hingewiesen.

Die Materialien, aus denen das Produkt besteht, können gemäß ihrer Kennzeichnung wiederverwendet werden. Durch die Wiederverwendung von Bauteilen oder Rohstoffen leisten Sie einen wichtigen Beitrag zum Umweltschutz. Die Adresse der Sammelstelle erfahren Sie von Ihrem örtlichen Entsorgungsunternehmen.

#### **INFORMATIONEN ÜBER DIE SAMMLUNG UND ENTSORGUNG VON ALTBATTERIEN UND -AKKUMULATOREN (RICHTLINIE 2006/66/EG DES EUROPÄISCHEN PARLAMENTS UND DES RATES) (NUR FÜR EUROPÄISCHE KUNDEN)**

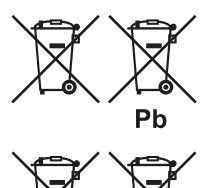

Hg

 $Cd$ 

Batterien/Akkumulatoren, die eines dieser Symbole tragen, sollten "getrennt gesammelt" und nicht als Haushaltsmüll entsorgt werden. Es sollten erforderliche Maßnahmen getroffen werden, um die separate Sammlung von Altbatterien und -akkumulatoren zu maximieren und die Entsorgung von Altbatterien und -akkumulatoren zusammen mit Haushaltsmüll zu minimieren.

Endverbraucher sind dazu angehalten, Altbatterien und -akkumulatoren nicht als unsortierten Haushaltsmüll zu

entsorgen. Um eine hohe Recyclingquote für Altbatterien und -akkumulatoren zu erreichen, müssen Altbatterien und -akkumulatoren separat und ordnungsgemäß durch einen örtlichen Sammelpunkt entsorgt werden. Weitere Informationen über Sammlung und Recycling von Altbatterien und -akkumulatoren sind bei Ihrer Ortsverwaltung, Ihrem Entsorgungsunternehmen oder bei der Verkaufsstelle der Batterien und Akkumulatoren erhältlich.

Durch die Einhaltung und Befolgung ordnungsgemäßer Entsorgungsmaßnahmen für Altbatterien und -akkumulatoren können potenziell gefährliche Auswirkungen auf die menschliche Gesundheit verhindert und die negativen Auswirkungen von Batterien und Akkumulatoren sowie Altbatterien und -akkumulatoren auf die Umwelt minimiert werden. Somit können Endverbraucher zu Schutz, Erhaltung und Erhöhung der Qualität der Umwelt beitragen.

#### **NOTIEREN SIE DIE MODELLNUMMER (SOLANGE DIESE SICHTBAR IST)**

Die Modell- und Seriennummern Ihres neuen MT1 befinden sich an der Rückwand des Gehäuses. Es wird empfohlen, diese hier zu notieren:

> Modellnr. :. . Seriennr. :. .

# IDENTIFIZIERUNG DER BEDIENELEMENTE

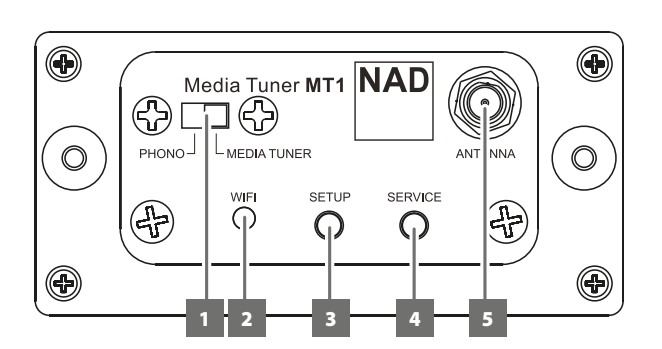

#### **WICHTIG**

*Siehe MT1 MEDIA TUNER-MONTAGEANLEITUNG für Richtlinien, wie der MT1 in Bezug auf C 356BEE oder C 375BEE installiert wird.*

#### **1 QUELLENAUSWAHL**

- **•** Schieben Sie, um entweder die Quelle PHONO (gilt nur für C 375BEE, der seinen anderen MDC-Steckplatz mit dem Phonomodul installiert hat - PP375) oder MEDIA TUNER auszuwählen.
- Falls kein PP375 für C 375BEE installiert ist oder ein C 356BEE über keinen zusätzlichen MDC-Steckplatz verfügt, ist die einzige verfügbare Quelle MEDIA TUNER.

#### **HINWEIS**

*Falls die Quellenauswahl von MEDIA TUNER auf PHONO und wieder zurück auf MEDIA TUNER umgeschaltet wird, aktualisieren Sie die Media Tuner-App (wählen Sie "Press to Refresh" (Zum Aktualisieren drücken) zweimal unter "Choose Device(s)…" (Gerät(e) auswählen ...) oder "Device settings..." (Geräteeinstellungen ...)), um die Verbindung zwischen der App und dem MT1 wiederherzustellen.*

#### **2 WIFI-LED-ANZEIGE**

• Diese LED zeigt den Status des MT1 an. Nachfolgend finden Sie eine Beschreibung der Farben der WIFI-LED-Anzeige.

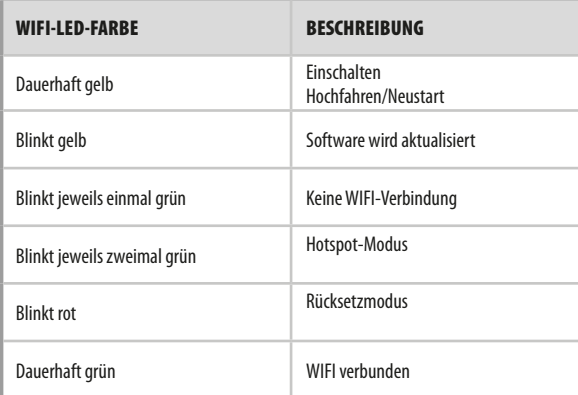

## **3 SETUP**

- Die Taste SETUP (Einrichten) initiiert die drahtlose Konfiguration.
- Halten Sie die Taste SETUP (Einrichten) gedrückt, bis die WIFI-LED-Anzeige jeweils zweimal grün blinkt. Der MT1 ist jetzt im Hotspot-Modus.
- Siehe auch den nachstehenden Abschnitt zur KONFIGURATION DER DRAHTLOSEN VERBINDUNG.

## **4 SERVICE**

• Drücken Sie auf die Taste SERVICE, um die Werkseinstellungen des MT1 wiederherzustellen. Die WIFI-LED blinkt rot. Der MT1 wird zurückgesetzt und neu gestartet.

#### **5 ANTENNE**

• Schließen Sie die mitgelieferte Antenne an diesem Antennenanschluss an.

## KONFIGURATION DER DRAHTLOSEN VERBINDUNG

Ein Wireless (WIFI)-Breitband-Router mit Breitband-Internetanschluss ist erforderlich , um eine Wireless-Verbindung herzustellen.

Das folgende Verfahren wird angewendet, wenn der MT1 erstmalig verwendet wird oder nachdem der MT1 zurückgesetzt wurde.

- **1** Wenn der MT1 auf einem C 375BEE oder C 356BEE installiert ist und dessen entsprechender Schalter POWER (Netz) auf der Geräterückseite auf die Position ON (Ein) gestellt ist, drücken Sie auf die Standby-Taste, um das Gerät aus dem Standby-Modus einzuschalten. Warten Sie, bis der MT1 vollständig hochgefahren ist.
	- **•** Die WIFI-LED blinkt jeweils einmal grün dies zeigt an, dass keine WIFI-Verbindung vorhanden ist.
	- **•** Die WIFI-LED leuchtet dauerhaft grün WIFI ist verbunden.
	- **•** Die WIFI-LED blinkt jeweils zweimal grün der MT1 ist im Hotspot-Modus (Standardmodus).
- **2** Wählen Sie mit Ihrem iOS oder Android-Gerät (iPad wird hier als Referenz verwendet) in der Liste der verfügbaren Netzwerkverbindungen die eindeutige Netzwerk-ID (in diesem Beispiel NAD\_SETUP 170098) Ihres MT1 aus.

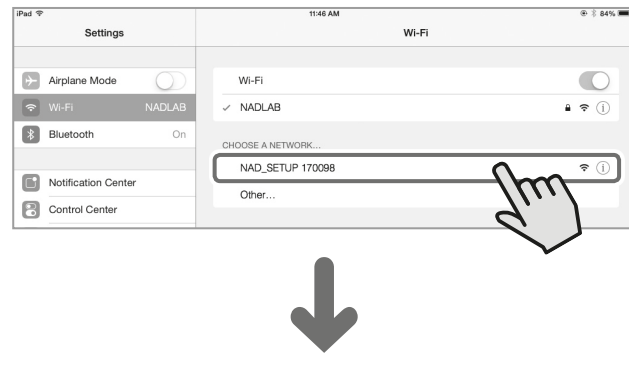

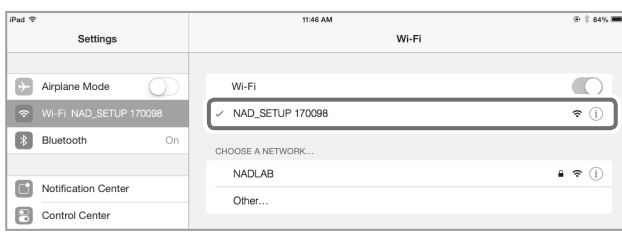

**3** Wenn die Verbindung hergestellt ist, starten Sie den Web-Browser und geben Sie http://192.168.1.1 ein.

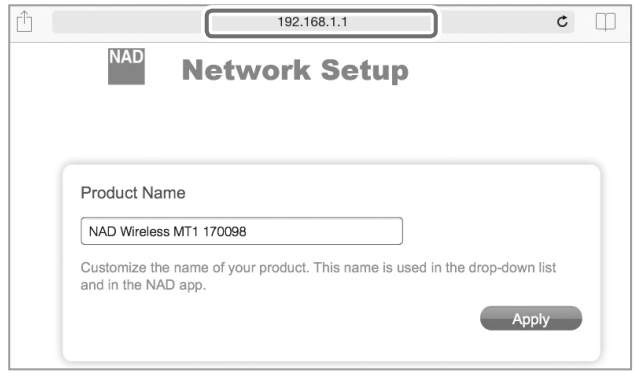

4 Gehen Sie zum Abschnitt, Wi-Fi Settings" (WiFi-Einstellungen) und wählen Sie Select Option (Option wählen) . Wählen Sie Ihr lokales Netzwerk aus der Dropdown-Liste – in diesem Beispiel NADLAB .

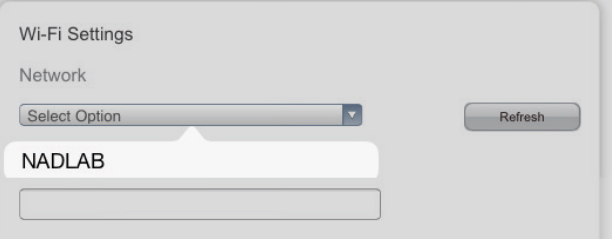

**5** Geben Sie das Password (falls kennwortgeschützt) des lokalen Netzwerks in das angegebene Feld ein und wählen Sie dann Apply (Übernehmen) zum Teilnehmen.

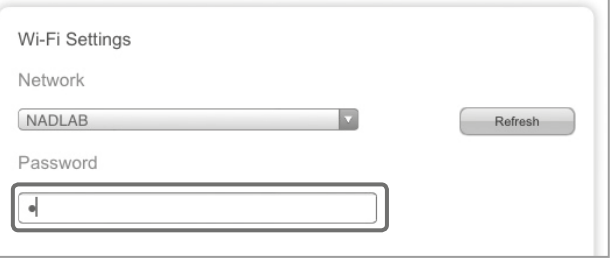

- **6** "Saving network settings…" (Netzwerkverbindungen werden gespeichert) wird kurz angezeigt. Zur gleichen Zeit startet der MT1 neu, wobei die grüne WIFI-LED jeweils zweimal blinkt. Folgen Sie dann einem der beiden nachfolgend beschriebenen Szenarien.
	- **•** Falls das eingegebene Netzwerkpasswort richtig ist, ändert sich die WIFI-LED wie folgt: Blinkt jeweils zweimal grün ➜ dauerhaft gelb ➜ blinkt jeweils
		- einmal grün → dauerhaft grün. (Dies zeigt an, dass das Passwort korrekt ist und die drahtlose Verbindung erfolgreich hergestellt wurde.)
	- **•** Falls das eingegebene Netzwerkpasswort falsch ist, ändert sich die WIFI-LED wie folgt: Blinkt jeweils zweimal grün ➜ dauerhaft gelb ➜ blinkt jeweils

einmal grün ➜ Verbleibt jeweils einmal grün blinkend. (Dies zeigt an, dass das eingegebene Passwort nicht korrekt ist.)

Wenn die vordere LED aufgrund eines falschen Passworts bei langsam blau blinkend verbleibt, stellen Sie den MT1 erneut auf den Hotspot-Modus ein. Halten Sie die Taste SETUP (Einrichten) auf der Geräterückseite gedrückt, bis die blinkende grüne WIFI-LED sich zu zweimal grün blinkend ändert. Der MT1 ist jetzt im Hotspot-Modus. Wiederholen Sie den Vorgang beginnend mit Schritt 2 oben erneut. Stellen Sie sicher, dass dieses Mal das korrekte Netzwerkpasswort eingegeben wird.

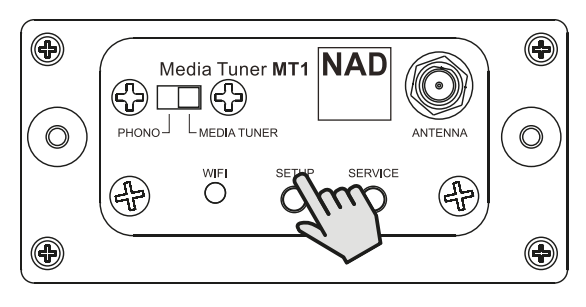

#### STREAMEN VON MUSIK

Der NAD MT1 ist ein UPnP-Client, der Musikdateien bis zu Abtastraten von 44,1 kHz und 48 kHz von Ihrem Computer direkt zu Ihrem HiFi streamen kann. UPnP-kompatible Geräte können sich problemlos mit Ihrem Netzwerk verbinden. Bei einer stabilen Netzwerkverbindung können Sie ausgewählte Ordner durchsuchen und Ihre Musik hören, wenn sie durch den MT1 und in Ihren Verstärker, Receiver oder andere kompatible Geräte gestreamt wird.

Nachstehend ist ein Beispiel einer Methode zum Teilen und Streamen von Musikinhalt mit dem Feature "Play To" (Wiedergeben auf) vom Windows Media Player (WMA) mit Windows 7 aufgeführt. Überprüfen Sie bei anderen Betriebssystemen die entsprechenden Optionen zum Streamen von Medien.

Die gezeigte Methode sollte für andere Betriebssysteme in etwa gleich sein. Überprüfen Sie das entsprechende Verfahren Ihres Betriebssystems in Bezug auf Punkte, die weitere Erklärung oder Anweisungen erfordern.

- **1** Überprüfen Sie die Netzwerkverbindung und Einstellung. Stellen Sie sicher, dass der MT1 an dasselbe Netzwerk wie der PC, MAC, NAS oder andere Medienserver angeschlossen ist, auf dem Sie Zugriff auf den Inhalt wünschen.
- **2** WMA öffnen. Überprüfen Sie, ob Medien-Streaming eingeschaltet ist. Klicken Sie in der Menüleiste auf "Stream" (Streaming) und klicken Sie dann auf "Turn on (home) media streaming" (Heim-Medien-Streaming einschalten). "Turn on (home) media streaming" (Heim-Medien-Streaming einschalten) ist nicht auf dem Menü "Stream" (Streaming) verfügbar, wenn Streaming bereits eingeschaltet ist.

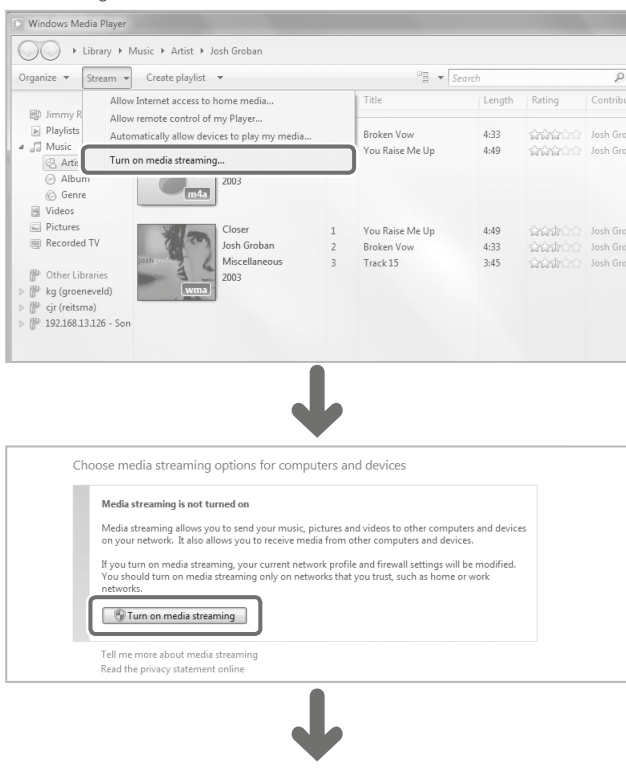

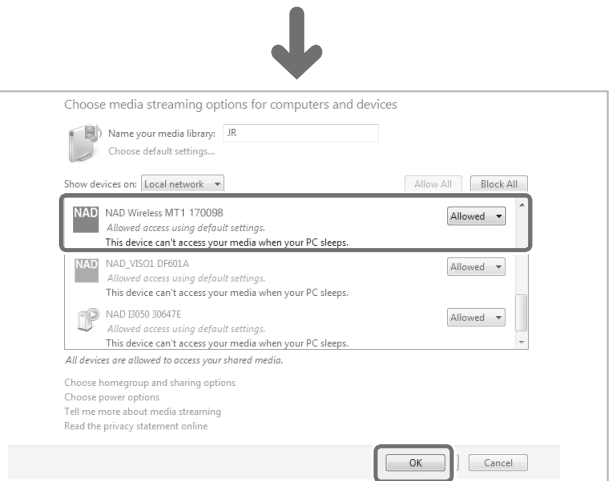

**3** Wählen Sie nach dem Einschalten vom Medien-Streaming den gewünschten Song aus der Bibliothek. Klicken Sie mit der rechten Maustaste auf den gewünschten Song, wählen Sie "Play to" (Spielen zu) und ordnen Sie dann "NAD Wireless MT1 170098" zu.

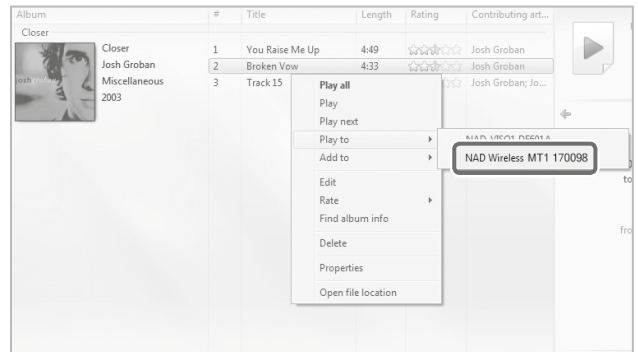

**4** Der MT1 schaltet automatisch zum Dialogfeld "Play To" (Wiedergeben auf) um und initiiert die Wiedergabe des ausgewählten Songs.

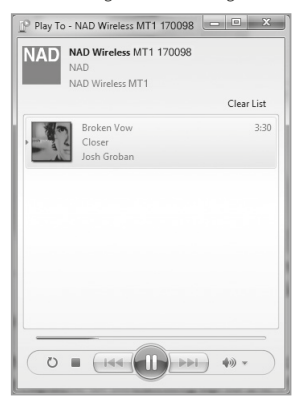

#### NAD MEDIA TUNER-APP

Eine NAD Media Tuner-App an kann vom iTunes App Store oder Google Play Store heruntergeladen werden. Verwenden Sie die App für Media Tuner-Spielbarkeitssteuerungsfunktionen und zur Konfiguration anderer Merkmale.

#### **WICHTIGER HINWEIS**

*Sofern nicht anders angegeben, beziehen sich die Beschreibungen, Screenshots oder Abbildungen der NAD Media Tuner-App in diesem Handbuch auf die Verwendung eines Android-Geräts. Ähnliche NAD Media Tuner-App-Merkmale sind auf iOS-Geräte zutreffend.*

#### MEDIA TUNER-APP-NAVIGATION

Nachfolgend werden Beispiele von Screenshots der NAD Media Tuner-App gezeigt. Navigieren Sie durch die App, indem Sie die entsprechenden Symbole oder markierten Abschnitte auswählen.

#### **STARTBILDSCHIRM**

- **1** Geräteeinstellungen: Einstellungen des MT1 konfigurieren, wie beispielsweise den Gerätenamen anpassen und die WiFi-Verbindung konfigurieren.
- **2** Nur anwendbar, wenn die Quelle eine Audiodatei ist Nicht anwendbar auf andere Quellen wie Radio.
	- (a) Nach links schieben, um durch den aktuellen Song zurückzuscannen. Nach rechts schieben, um durch den aktuellen Song vorzuscannen.
	- **03:02** Beispiel für die verstrichene Wiedergabezeit des aktuellen Songs. **04:57** Beispiel für die Gesamtwiedergabezeit des aktuellen Songs.
- $\overline{\mathbf{3}}$   $\Theta$ ,  $\blacksquare$  und  $\blacksquare$  sind beim MT1 nicht funktional.

Passen Sie die Lautstärke mit dem entsprechenden Lautstärkeregler vom C 375BEE oder C 356BEE an.

- **4**  $(\gt)$ ) Vorspringen zum nächsten Song, zur nächsten Station oder zum nächsten zutreffenden Medium.
	- (K Zurückspringen zum vorherigen Song, zur vorherigen Station oder zum vorherigen zutreffenden Medium.
		- Wiedergabe pausieren.

 $\triangleright$ 

- Wiedergabe starten oder fortsetzen.
- **5**  $(\infty)$  Wiedergabe in zufälliger Reihenfolge.
	- ⋐ Wiedergabe wiederholen - Song, Album oder Ordner.
	- Medienquelle des Geräts auswählen.  $\overline{G}$
- **6** ( $\mathbf{P}$ ) Geräte im Netzwerk zeigen. Gerät zum Streamen auswählen.

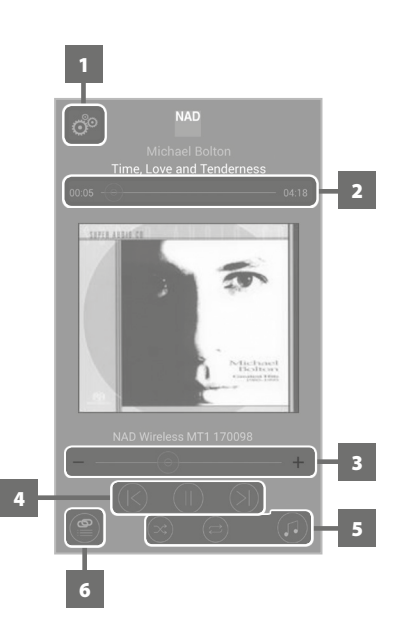

#### KONFIGURIEREN DER GERÄTEEINSTELLUNGEN ÜBER DIE NAD MEDIA TUNER-APP

Wählen Sie 6<sup>6</sup>, um die Konfiguration von Geräteeinstellungen zu initiieren.

- $(<$ Zur vorherigen Seite oder zum vorherigen Bildschirm zurückkehren.
- Zum Startbildschirm oder zur  $\curvearrowright$ Standardseite zurückkehren.

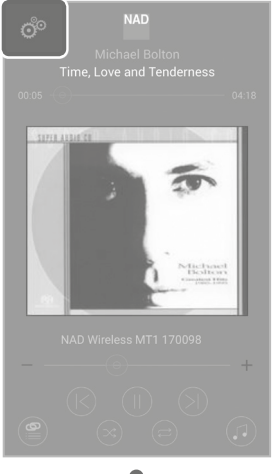

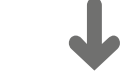

# NAD Wireless MT1 170098  $\downarrow$

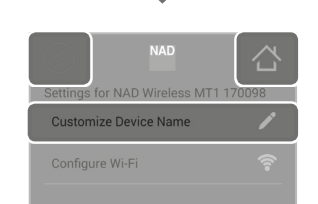

## **ANPASSEN DES GERÄTENAMENS**

namen (in diesem Beispiel "MT1 @ my desk") für Ihren MT1 in das vorgesehene Feld ein.

## Geben Sie den gewünschten Geräte-

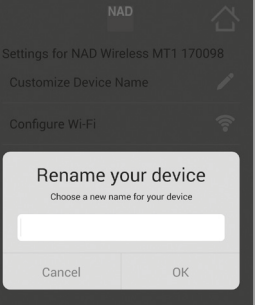

#### VERWALTEN VON MEDIA TUNER-GERÄTEN

NAD Media Tuner-Geräte wie der NAD MT1 und NAD MT2 können unter dem gleichen Netzwerk separat von der NAD Media Tuner-App gesteuert werden, selbst wenn sie in verschiedenen Räumen angeordnet sind. Die Musik wird an ihren spezifischen Orten zu jedem Gerät gestreamt.

#### **WICHTIGE HINWEISE**

- *• Stellen Sie sicher, dass die NAD Media Tuner-Geräte (MT1 oder MT2) und die NAD Media Tuner-App sich im gleichen Netzwerk befinden.*
- *• Sofern nicht anders angegeben, werden die nachstehenden markierten und nummerierten Elemente mit dem Finger ausgewählt oder gedrückt, um die entsprechende Aktion wie beschrieben zu initiieren.*

#### STREAMEN EINER RADIOQUELLE ZUM NAD MT1

Nachfolgend wird veranschaulicht, wie eine Radioquelle zum NAD MT1 gestreamt wird.

**1** Zum Menübildschirm für "Choose Device(s)" (Gerät(e) auswählen) gehen und das Media Tuner-Gerät zum Streamen von Musik auswählen.

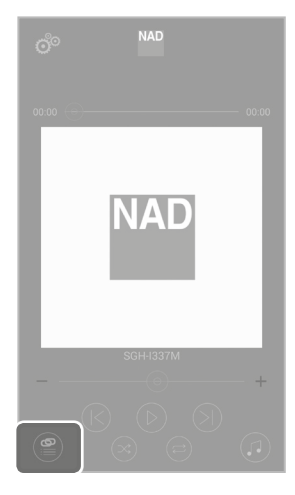

- **2** Das NAD MT1-Gerät auswählen und markieren (in diesem Beispiel "MT1 @ my desk").
- **3** Zum standardmäßigen Startbildschirm 合 zurückgehen.

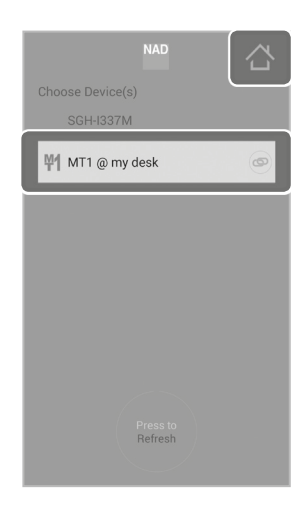

#### **KONFIGURIEREN VON WIFI**

Wechseln Sie zu einer anderen WiFi-Verbindung, indem Sie das gewünschte WiFi-Netzwerk (in diesem Beispiel "NADLAB") aus der Liste "Choose your Wi-Fi…" (Wählen Sie Ihr WiFi ...) auswählen. Geben Sie die erforderlichen Anmeldeinformationen entsprechend ein. Wählen Sie , um die WiFi-Netzwerk-Liste zu aktualisieren.

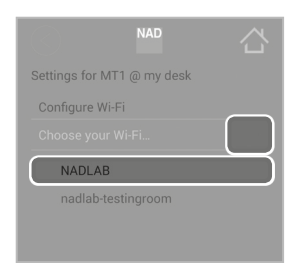

4 Zum Menübildschirm für "Choose Source for …" (Quelle auswählen für ...) gehen - Medienquelle für Ihr ausgewähltes Media Tuner-Gerät.

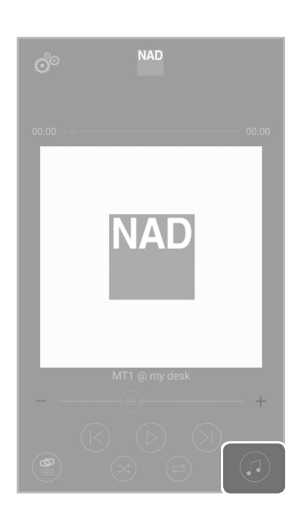

**7** Nach der Auswahl des gewünschten Radiosenders kehrt die Anzeige zum standardmäßigen Startbildschirm zurück, auf dem jetzt die Sender-ID "CHUM FM 104.5" gezeigt wird.

Beachten Sie auch, dass "MT1 @ my desk" als das Media Tuner-Streaming-Gerät für den ausgewählten Radiosender angezeigt wird.

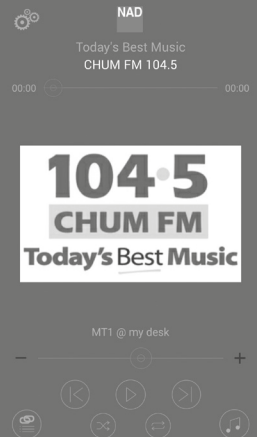

## **STREAMEN MUSIKDATEIEN ZU MEHREREN MEDIA TUNER-GERÄTEN**

Falls mehr als ein NAD Media Tuner-Gerät im Netzwerk vorhanden ist, kann jedes Gerät separat von der NAD Media Tuner-App gesteuert werden. Das Streamen von Musik zu jedem einzelnen NAD Media Tuner-Gerät ist der gleiche Prozess wie oben (Streamen einer Radioquelle zum NAD MT1).

Zusätzlich zu einer Radioquelle können Musikdateien zu einem beliebigen der MT1-Geräte gestreamt werden.

**5** Liste der verfügbaren Medienquellen, die gespeicherte Musik auf Ihrem PC, MAC oder NAS (Network Attached Storage), Radio umfassen kann.

"Radio" als die ausgewählte Medienquelle für "MT1 @ my desk" auswählen.

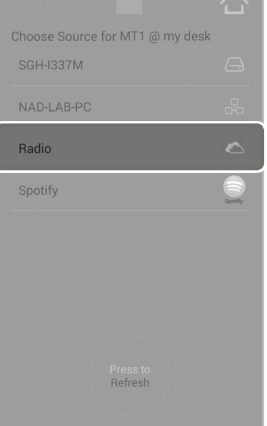

**6** Der Menübildschirm "Browse Stations" (Stationen durchsuchen) listet mehrere Optionen für die Auswahl des gewünschten Radiosenders. Die entsprechende Menüoption auswählen.

In diesem Beispiel ist "CHUM FM 104.5" der ausgewählte Radiosender, der gestreamt werden soll.

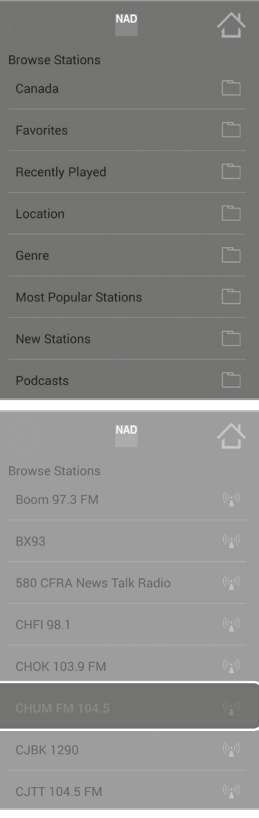

#### **MUSIKDATEI ALS QUELLE**

Neben Radio als Quelle kann gespeicherte Musik von Ihrem PC, MAC oder NAS (Network Attached Storage) durch den MT1 streamen.

**1** Zum Menübildschirm für "Choose Device(s)" (Gerät(e) auswählen) gehen und das Media Tuner-Gerät zum Streamen von Musik auswählen.

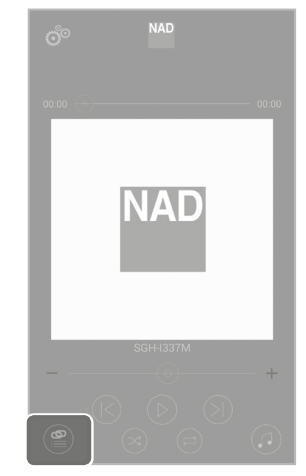

- **2** Aus der Liste der verfügbaren Media Tuner-Geräte das gewünschte Media Tuner-Gerät (in diesem Beispiel "MT1 @ my desk") auswählen und markieren.
- **3** Zum standardmäßigen Startbildschirm zurückgehen.

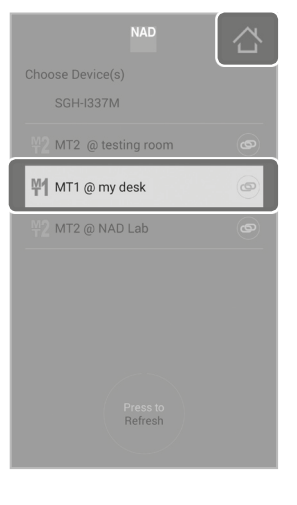

**5** Liste der verfügbaren Medienquellen, die gespeicherte Musik auf Ihrem PC, MAC oder NAS (Network Attached Storage), Radio umfassen kann.

"NAD-LAB-PC" als die ausgewählte Medienquelle für "MT1 @ my desk" auswählen.

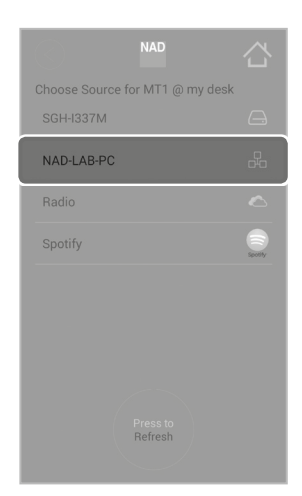

**6** Gewünschten Song zum Streamen auswählen. Der Menübildschirm "Browse Music..." (Musik durchsuchen) listet mehrere Optionen für die Auswahl des gewünschten Songs. Die entsprechenden Menüoptionen auswählen.

In diesem Beispiel ist "Time, Love and Tenderness" von Michael Bolton der ausgewählte Song, der gestreamt werden soll.

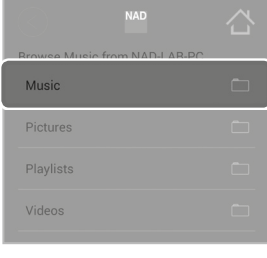

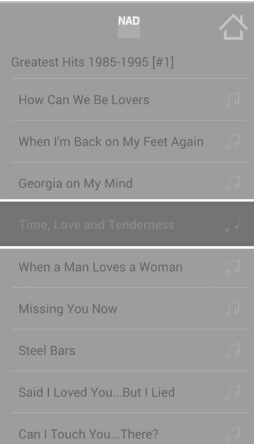

4 Zum Menübildschirm für "Choose Source for …" (Quelle auswählen für ...) gehen - Medienquelle für Ihr ausgewähltes Media Tuner-Gerät.

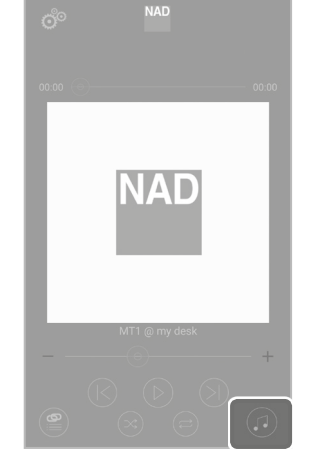

**7** Nach der Auswahl des gewünschten Songs kehrt die Anzeige zum standardmäßigen Startbildschirm zurück, auf dem jetzt das Albumcover von Michael Bolton und der Songtitel "Time, Love and Tenderness" gezeigt wird.

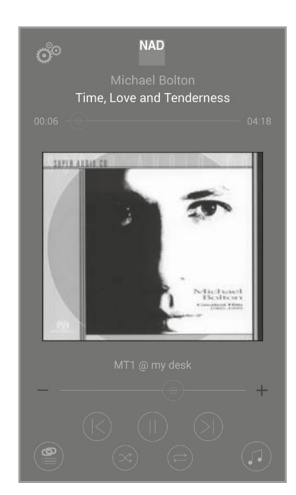

#### **HINZUFÜGEN EINER RADIOSTATION ZU FAVORITEN**

Sie können von einem beliebigen Browsing-Station-Menü einen Radiosender aus der Liste auswählen, der im Ordner "Favorites" (Favoriten) aufgenommen werden soll. Fügen Sie wie nachstehend gezeigt einen Radiosender zum Ordner "Favorites" (Favoriten) hinzu oder entfernen Sie ihn daraus.

- **1** Tippen, um "BOOM 97.3 FM" zu speichern und in der Liste "Favorites" (Favoriten) aufzunehmen. Nach der Auswahl wird "Station added to Favorites" (Sender zu Favoriten hinzugefügt) kurz angezeigt. (w) ändert sich zu () .
- **2** Um "CHUM FM 104.5" aus der Liste "Favorites" (Favoriten) zu entfernen, halten Sie gedrückt, bis "Station removed from Favorites" (Sender von Favoriten entfernt) kurz angezeigt wird. (a) ändert sich zu  $\langle \cdot \rangle$ .

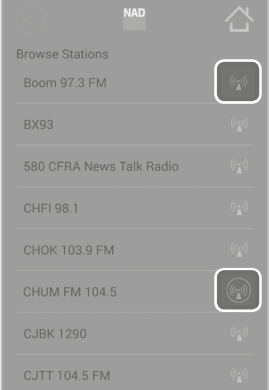

**ENGLISH** 

**ENGLISH** 

MT1\_ger\_OM\_v04 - Mar 2018

Alle Rechte vorbehalten. NAD und das NAD-Logo sind Marken von NAD Electronics International, einem Geschäftsbereich von Lenbrook Industries Limited.<br>Dieses Dokument darf weisr teiling in Ganzen ohne vorherige schriftliene

# **EINEM GESCHÄFTSBEREICH VON LENBROOK INDUSTRIES LIMITED**

www.NADelectronics.com

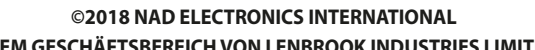

**NAD**